**ФЕДЕРАЛЬНОЕ АГЕНТСТВО ПО ОБРАЗОВАНИЮ ГОСУДАРСТВЕННОЕ ОБРАЗОВАТЕЛЬНОЕ УЧРЕЖДЕНИЕ ВЫСШЕГО ПРОФЕССИОНАЛЬНОГО ОБРАЗОВАНИЯ «САМАРСКИЙ ГОСУДАРСТВЕННЫЙ АЭРОКОСМИЧЕСКИЙ УНИВЕРСИТЕТ имени академика С.П. КОРОЛЕВА»**

# **Изучение операционной системы Linux: интерфейс и основные команды**

*Утверждено Редакционно-издательским советом университета в качестве методических указаний к лабораторной работе № 8*

> **С А М А Р А Издательство СГАУ 2010**

**УДК** 

**Составители А.М. С у х о в, Г.М. Г а й н у л л и н а**

**Рецензент: к.т. н., доц. Попов С.Б.**

**Изучение операционной системы Linux: интерфейс и основные команды: Методические указания к лабораторной работе/ Сост. А.М. Сухов, Г.М. Гайнуллина .-Самара: Изд-во Самарского государственного аэрокосмического университета, 2010. 22 с.**

**В настоящих методических указаниях приведен материал, необходимый для выполнения лабораторных работ по дисциплине «Информатика».** 

**Целью лабораторных работ является изучение основных возможностей и приобретение навыков работы в операционной системе Linux.**

**Предназначено для студентов 010900, 140500, 160900, 150100, 200100, 080100 специальностей аэрокосмического профиля.**

**© Самарский государственный**

**аэрокосмический университет, 2010**

## 1. Цель лабораторной работы

- освоить основные принципы работы в операционной системе Linux:
- изучить интерфейс и основные команды
- получить практические навыки работы в операционной системе Linux

## 2. Основные сведения

**Операционная система**, ОС (англ. operating system) — базовый комплекс компьютерных программ, обеспечивающий управление аппаратными средствами компьютера, интерфейс с пользователем, работу с файлами, ввод и вывод данных, а также выполнение прикладных программ и утилит.

ОС позволяет абстрагироваться от леталей реализации аппаратного обеспечения, предоставляя разработчикам программного обеспечения минимально необходимый набор функций. С точки зрения обычных пользователей компьютерной техники ОС включает в себя и программы пользовательского интерфейса.

Четыре составные части операционной системы: ядро, интерфейс пользователя, файловая система и прикладные программы и утилиты.

Ядро — центральная часть операционной системы, обеспечивающая приложениям координированный доступ к ресурсам компьютера, таким как процессорное время, память и внешнее аппаратное обеспечение. Также обычно ядро предоставляет сервисы файловой системы и сетевых протоколов.

Интерфейс пользователя, (UI - англ. user interface) - разновидность интерфейсов.  $\, {\bf B} \,$ ко тором одна сторона представлена человеком (пользователем), другая — машиной/устройством. Представляет собой совокупность средств и методов, при помощи которых пользователь взаимодействует с различными машинами и устройствами.

Чаще всего термин применяется по отношению к компьютерным программам (приложениям).  $H_0$ вообше под пользовательским интерфейсом подразумевается любая система взаимодействия с устройствами, способными к интерактивному взаимодействию с пользователем: меню на экране телевизора плюс пульт дистанционного управления им же, дисплей электронного аппарата (автомагнитола, часы, проигрыватель) и набор кнопок и переключателей для его настройки и управления, и так далее.

 $\Phi$ айловая система (англ. file system) — регламент, определяющий способ организации, хранения и именования данных на носителях информации. Она определяет формат физического хранения информации, которую принято группировать в виде файлов. Конкретная файловая система определяет размер имени файла, максимальный возможный размер файла, набор атрибутов файла. Некоторые файловые системы предоставляют сервисные возможности, например, разграничение доступа или шифрование файлов.

С точки зрения операционной системы, весь диск представляет из себя набор кластеров размером от 512 байт и выше. Лрайверы файловой системы организуют кластеры в файлы и каталоги (реально являющиеся файлами, содержащими список файлов в этом каталоге). Эти же драйверы отслеживают, какие из кластеров в настоящее время используются, какие свободны, какие помечены как неисправные.

Прикладная программа или приложение — программа, предназначенная для выполнения определенных пользовательских задач, рассчитана на непосредственное взаимодействие  $\rm c$  пользователем В большинстве операционных систем приклалные программы не могут обращаться к ресурсам компьютера напрямую, а взаимодействуют с оборудованием и проч. посредством операционной системы.

**Утилита** (англ. utility или tool) — компьютерная программа, расширяющая возможности оборудования операционных стандартные  $\mathbf{M}$ систем. выполняющая узкий круг специфических задач.

Утилиты предоставляют доступ к возможностям (параметрам, настройкам, установкам), недоступным без их применения, либо делают процесс изменения некоторых параметров проще (автоматизируют его).

## Начало работы с Linux

Как известно, работать в Linux можно в графической системе XW indow или в текстовой консоли Большинство пользователей после инсталляции предпочитают работать исключительно с оконным менеджером, но есть широкий ряд задач, выполнить которые можно (или значительно проще), работая в консоли.

Для начала немного о настройке консольного входа.

Добавление нового пользователя. Утилита *adduser* (начало за лания выполняется преподавателем под пользователем с административными правами). Переход в режим суперпользователя осуществляется командой *su*. Студент должен придумать имя пользователя и пароль.

#adduser имя пользователя

Далее за консолью работает студент и заполняет все поля самостоятельно. По окончанию необходимо выйти из консоли командой *exit*. Далее студент должен выполнить вход в систему самостоятельно, как в графическом, так и консольном интерфейсах.

Если при инсталляции Linux настроен автоматический запуск Х-ов, то необходимо сначала перейти в консоль. Для этого нажмите Ctrl+Alt+F3. Вы попадете в виртуальную текстовую консоль и после ввода имени пользователя и пароля сможете давать команды shell. Для возвращения в X Window нажмите Alt+F7. Вообще говоря, по умолчанию можно работать сразу в 6-ти виртуальных консолях, что часто бывает очень удобно (переключение между ними - Alt+F1 ... Alt+F6).

Опытные пользователи советуют работать root-ом как можно меньше, поскольку его ошибка может вызвать самые фатальные для системы последствия, тогда как обычный пользователь может повредить обычно лишь свои собственные файлы

Работать в консоли довольно удобно, но для перемещения по каталогам гораздо приятнее использовать Midnight Commander. После вызова команды те на экране появляется Norton-подобный файловый менеджер, который по мощности почти ничем не уступает DN или FAR.

## Работа с командной строкой

Эффективная профессиональная работа в Linux немыслима  $6e<sub>3</sub>$ использования командной строки. Пользователям, привыкшим работать в системах с графическим интерфейсом, работа с командной строкой может показаться неудобной: то, что можно сделать одним перетаскиванием мышью в командной строке потребует ввода с клавиатуры нескольких слов: команды с аргументами. Однако в Linux этот вид интерфейса всегда был основным, а поэтому и хорошо развитым. В командных оболочках, используемых в Linux, есть масса способов экономии усилий (нажатий на клавиши) при выполнении наиболее распространённых действий: автоматическое дополнение длинных названий команд или имён файлов, поиск и повторное выполнение команды, уже когда-то исполнявшейся раньше, подстановка списков имён файлов по некоторому шаблону и многое другое. Преимущества командной строки становятся особенно очевидны, когда требуется выполнять однотипные операции над множеством объектов. В системе с графическим интерфейсом потребуется столько перетаскиваний мышью, сколько есть объектов, в командной строке будет достаточно одной (пусть длинной и сложной) команды.

В этом разделе будут описаны основные инструменты, позволяющие при помощи командной строки решать любые задачи пользователя:  $O<sub>T</sub>$ тривиальных операций  $\mathbf{c}$ файлами  $\overline{M}$ каталогами (копирование, переименование, поиск) до сложных задач, требующих массовых однотипных операций, которые возникают как в прикладной работе пользователя, при работе с большими массивами данных или текста, так и в системном администрировании.

## Командные оболочки (shells)

## Общая информация об оболочках

Командная оболочка (или интерпретатор команд) — это программа, задача которой состоит в том, чтобы передавать ваши команды операционной системе и прикладным программам, а их ответы — вам. По своим задачам ему соответствует command.com в MS-DOS илистd.exe в Windows, но функционально оболочки в Linux несравненно богаче. На языке командной оболочки можно писать небольшие программы для выполнения ряда последовательных операций с файлами и содержащимися в них данными сценарии (скрипты).

Зарегистрировавшись в системе (введя имя пользователя и пароль), вы увидите приглашение командной строки - строку, оканчивающуюся символом \$ (далее этот символ будет использоваться для обозначения командной строки). В случае, если при установке был настроен запуск графического интерфейса при загрузке системы, то добраться до командной строки можно на любой виртуальной текстовой консоли (нажав Ctrl-Alt-F1 — Ctrl-Alt-F6) или при помощи любой программы эмуляции терминала, например хterm. Обычно доступны следующие командные оболочки:

## **hash**

Самая распространённая оболочка под Linux. Она умеет дополнять имена команд и файлов, ведёт историю команд и предоставляет возможность их редактирования.

## pdkdh, sash, tcsh, zsh

Оболочкой по умолчанию является **bash** (Bourne Again Shell). Чтобы проверить, какую оболочку вы используете, наберите команду: echo \$SHELL.

Оболочки отличаются друг от друга не только возможностями, но и начинающих пользователей рекомендуется синтаксисом команл. Лля использовать **bash**, дальнейшие примеры описывают работу именно в этой облочке

## **Командная оболочка bash**

Командная строка в bash составляется из имени команды, за которым могут следовать ключи (опции) — указания, модифицирующие поведение команды. Ключи начинаются с символа - или --, и зачастую состоят из одной буквы. Кроме ключей, после команды могут следовать аргументы (параметры) названия объектов, над которыми должна быть выполнена команда (часто имена файлов и каталогов).

## *\$ команда опции аргументы*

Ввод команды завершается нажатием клавиши Enter, после чего команда передаѐтся оболочке на исполнение. В результате выполнения команды на терминале пользователя могут появиться сообщения о ходе выполнения команды или об ошибках, а появление очередного приглашения командной строки (оканчивающегося символом \$) — знак того, что выполнение команды завершено и можно вводить следующую.

В bash имеется несколько приѐмов, облегчающих ввод и редактирование командной строки. Например, используя клавиатуру, вы можете:

*Ctrl-A*

перейти на начало строки, это же можно сделать, нажав клавишу Home;

*Ctrl-U*

удалить текущую строку;

## *Ctrl-C*

Прервать выполнение текущей команды.

Вы можете использовать символ ; для того, чтобы ввести несколько команд в одну строку. bash записывает историю всех выполненных команд, поэтому несложно повторить или отредактировать одну из преды дущих команд. Для этого достаточно выбрать нужную команду из истории: клавиша вверх выводит предыдущую команду, вниз — последующую. Для того, чтобы найти конкретную команду среди уже выполненных, не пролистывая всю историю, наберите *Ctrl-R* и введите какое-нибудь ключевое слово, употребленное в той команде, которую вы ищете.

Команды, присутствующие в истории, отображаются в списке пронумерованными. Для того, чтобы запустить конкретную команду, наберите:

*!номер команды*

Если ввести !!. запустится последняя из набранных команд.

Иногда в Linux имена программ и команд слишком длинны. К счастью, bash сам может завершать имена. Нажав клавишу Таb, вы можете завершить имя команды, программы или каталога. Например, предположим, что вы хотите использовать программу декомпрессии bunzip2. Для этого наберите:

 $$hu$ 

Затем нажмите *Tab*. Если ничего не происходит — значит, существует несколько возможных вариантов завершения команлы. Нажав клавишу  $Tab$ ещё раз. вы получите список имён. начинающихся с bu.

Например, в системе есть программы buildhash, builtin, bunzip2:

 $$$  hu buildhash builtin bunzip2

 $$hu$ 

Наберите  $n > 0$ ипzip — это единственное имя, третьей буквой которого является n), а затем нажмите *Tab*. Оболочка лополнит имя и остаётся лишь нажать *Enter*, чтобы запустить команду!

Заметим, что программу, вызываемую из командной строки, bash ищет в каталогах, определяемых в системной переменной РАТН. По умолчанию в этот перечень каталогов не входит текущий каталог, обозначаемый / (точка слэш). Поэтому для запуска программы ргод из текущего каталога надо дать команду ./prog.

## Базовые команды

Первые задачи, которые приходится решать в любой системе: работа с данными (обычно хранящимися в файлах) и управление работающими в программами (процессами). Ниже перечислены системе команды. позволяющие выполнять наиболее важные операции по работе с файлами и процессами. Только первая из них  $-cd$  - является составляющей частью собственно командной оболочки, остальные распространяются отдельно, но всегда доступны в любой системе Linux. Все команды, приведённые ниже, могут быть запущены как в текстовой консоли, так и в графическом режиме (хterm, консоль KDE). Для получения более подробной информации по каждой из команд используйте команду тап, например:

 $$manIs$ 

Команда *man* (от manual) запускает чтение инструкции в редакторе vi. Для того, чтобы выйти из редактора необходимо набрать в командной строке : а

 $\mathcal{S}cd$ 

Позволяет сменить текущий каталог (перемещаться по файловой системе). Она работает как с абсолютными, так и с относительными путями. Предположим, что вы находитесь в своём домашнем каталоге и хотите перейти в его подкаталог tmp/. Для этого, введите относительный путь:

\$cd tmp/

Чтобы перейти в каталог /usr/bin, наберите (абсолютный путь):

 $\frac{d}{dx}$  /usr/hin/

Некоторые варианты использования команды:

 $\mathcal{S}^{cd}$ 

позволяет вам сделать текущим родительский каталог (обратите внимание на пробел между cd и ..).

 $\mathcal{S}cd$ .

позволяет вам вернуться в прелылуший каталог. Команла *cd* без параметров возврашает оболочку в домашний каталог.

 $\hat{S}$ ls

*ls* (list) выдаёт список файлов в текущем каталоге. Две основные опции:  $-a$ просмотр всех файлов, включая скрытые, -l — отображение более подробной информации.

less позволяет вам постранично просматривать текст. Синтаксис:

\$less имя файла

Бывает полезно просмотреть файл перед тем, как его редактировать; основное же применение данной команды — конечное звено цепочки программ, выводящей существенное количество текста, которое не умещается на одном экране и в противном случае слишком быстро промелькнёт. Для выхода из less нажмите  $q$  (quit).

 $s$ grep

Данная команда позволяет найти строку символов в файле. Обратите внимание, что *grep* осуществляет поиск по регулярному выражению, то есть предоставляет возможность задавать шаблон для поиска сразу целого класса слов. На языке регулярных выражений можно составлять шаблоны, описывающие, например, такие классы строк: «четыре цифры подряд, окружённые пробелами». Очевидно, такое выражение можно использовать

для поиска в тексте всех годов, записанных цифрами. Возможности поиска по регулярному выражению очень широки, за более подробными сведениями вы можете обратиться к экранной документации по *grep* (man grep). Синтаксис:

## \$grep шаблон поискафайл

 $$ps$ 

Отображает список текущих процессов. Колонка команд указывает имя процесса. PID (идентификатор процесса) — номер процесса (используется для операций с процессом — например, отправки сигналов командой kill). Синтаксис:

## $$$ ps аргументы

Аргумент и предоставляет вам больше информации, ах позволяет вам просмотреть те процессы, которые не принадлежат вам.

 $$$ ill

Если программа перестала отвечать или зависла, используйте ланную команду, чтобы её завершить. Синтаксис:

## *Skill PID* номер

PID номер здесь — идентификационный номер процесса, вы можете узнать номер процесса для каждой выполняемой программы при помощи команды ps. Обычно команда kill отправляет процессу сигнал нормального завершения, однако иногда это не срабатывает и необходимо будет использовать kill -9 PID\_number - в этом случае команда будет немедленно завершена системой без возможности сохранения данных (аварийное завершение). Список сигналов, которые команда kill может отправлять процессу можно получить, отдав команду kill -l.

#### Текстовые редакторы

В Linux часто возникает необходимость в ручном редактировании конфигурационных файлов, *папо* это единственный редактор, доступный даже на стадии инсталляции системы. Да, это не emacs, и даже не joe. Но с задачей конфигурирования справляется успешно.

Nano — немодальный редактор, и для вставки текста можно сразу начинать набор. Если вы редактируете конфигурационный файл, такой как /etc/fstab, указывайте параметр - w, например:

# nano -w /etc/fstab

Чтобы сохранить сделанные изменения, нажмите  $Ctrl + O$ . Для выхода из nano нажмите  $\overline{C}trl+X$ . Если вы выходите из редактора, а файл изменен, папо предложит сохранить файл. Чтобы отказаться от сохранения, просто нажмите  $N$ , а для подтверждения —  $Y$ . Редактор запросит имя файла. Просто введите имя, а затем нажмите Enter.

Если вы случайно подтвердили необходимость сохранения файла, который сохранять не нужно, от сохранения всегда можно отказаться нажатием  $Ctrl + C$ в момент запроса имени файла.

При запуске терминала nano снизу терминала появляется подсказка, представляющая набор основных управляющих клавиш, доступных в сочитании с Ctrl +. Клавиша (в данном случае символ  $\land$ ) заменяет клавишу *Ctrl.* Мета клавиша используется и в других сочетаниях, например " $M$ " это означает клавишу Alt.

## **Midnight Commander**

Если вы многие годы работали в MS-DOS/Windows, то, наверное, ощущаете себя немного «не в своей тарелке». Для того, чтобы попасть в привычную среду, запустите Midnight Commander командой mc. Midnight Commander это свободный аналог Norton Commander и его популярного ныне потомка -Far. Если вы в какой-то момент сочтёте, что Midnight Commander что-то не умеет, то это, скорее всего, неверно. Ознакомьтесь с его описанием в /usr/share/doc/mc-номер версии или дайте команду тап тс.

## Графический интерфейс

## Оконная система X и XFree86

Оконная система икс (от англ. X window system, далее  $- X$ ) — один из самых больших и успешных проектов в истории компьютерной техники — восходит к 1984 г., когда разработчики двух систем компьютерной графики, претендующих на универсальность — проектов Athena (Массачусетский технологический институт) и W Windowing (Стэнфордский университет) решили объединить свои усилия. С тех пор практически каждая компания, серьезно занимающаяся графикой, считала своим долгом внести какие-либо разработки в систему, формальным «хозяином» которой в 1987 г. стал вновь созданный X Consortium (ныне Open Group, www.X.org).

Дальнейшее изложение ориентировано на свободную реализацию Х, которая поддерживается называется XFree86 одноименным партнерством  $(www.xfree86.org.$  XFree 86 — самая популярная реализация Х, она поставляется в составе подавляющего большинства открытых систем (как

свободных так и несвободных) для х86-совместимых компьютеров, поддерживает беспрецедентно широкий спектр оборудования и благодаря доступности исходных текстов и пользовательской аудитории в десятки миллионов человек, весьма устойчива и хорошо оттестирована, по крайней мере, насколько это возможно для такого разнообразия поддерживаемого оборудования. Несмотря на то, что исторически цифры «86» в названии пакета относятся к соответствующему семейству процессоров от Intel, современные версии XFree86 реализованы для большинства других популярных процессоров. ХЕтее 86 лоступен и для некоторых альтернативных anxu TekTVD OC BK THOMAS Microsoft.

Большинство из того, о чем будет говориться в последующих разделах. справедливо для любой реализации X на любом оборудовании и под любой ОС, список которых можно найти на www.X.org.

## Пветной буте оброд

То, что пользователю, сидящему за монитором, представляется сплошной графической операционной средой, реализовано многослойный как бутерброд технологий.

Непосредственно с оборудованием (видеосистемой, устройствами ввода и динамиком) работает *Х-сервер*. Эта программа захватывает оборудование и предоставляет его возможности другим программам как ресурсы (собственно, именно поэтому она и называется сервером) по особому протоколу, который так и называется, Х-протокол.

Ключевой компонент графической платформы - Х-сервер:

- за хватывает оборудование;  $\bullet$
- создает по запросу других программ  $\bullet$ (которые в этой терминологии называются Х-клиентами) окна;
- предоставляет другим программам возможность работы в окнах, ò т.е. вывода информации в эти окна и обработки сигналов от устройств ввода (клавиатуры и мыши или другого координатного устройства), когла окно. назначенное программе, является активным. Предоставление ресурсов возможно в том числе и через сеть, когда клиент и сервер работают на разных компьютерах (узлах).

При универсальном применении компьютера характерна поочередная работа с различными программами (иногда достаточно большим их количеством), причем пользователь может отрываться, допустим, от редактирования текста, чтобы поработать с иллюстрацией при помощи другой программы, прочитать почту или заглянуть на интернет-страницу, затем возвращаться  $\mathbf{K}$ редактированию текста и т. д. Эти возможности обеспечивает другая программа — менеджер окон, представляющая собой следующий «слой» в графической среде пользователя.

## **Менеджеры окон**

## **Рисунок 1.. Виджеты**

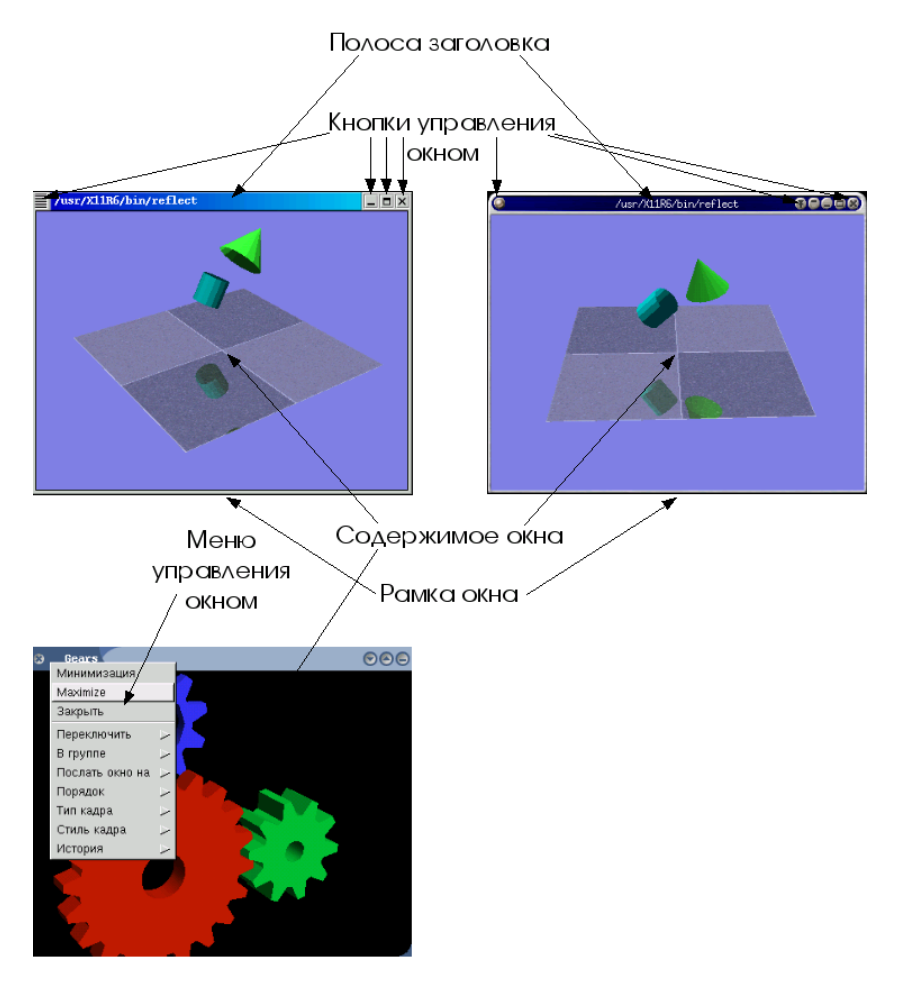

Для одновременной и поочерѐдной работы с разными программами, требуется возможность *управлять окнами* (с помощью клавиатуры или мыши), т. е. возможность изменять «на лету» их геометрию (положение и

размеры), а также (обычно не относимое к геометрии) положение в воображаемой «стопке» окон — от этого зависит, какое из окон будет «верхним» (видимым полностью), если окна перекрывают друг друга на плоскости экрана.

Управление окнами и составляет основную функцию *оконного менеджера* (устоявшийся англоязычный термин window manager).

Менеджеров окон существует превеликое множество — под любой набор задач, которые может решать графическая многооконная система. Их настолько много, что выбрать какой-нибудь в качестве «типичного представителя семейства» затруднительно.

Базовая (а также расширенная) функциональность оконных менеджеров доступна пользователю прежде всего за счет введения в интерфейс так называемых *виджетов* (от англ. widgets, сокращение от window gadgets, «оконные приспособления»). Виджеты — это рамки, кнопки, меню и пр., которые служат «органами управления» окна. Технически (в терминах оконной системы X) виджеты представляют собой отдельные окна, примыкающие к окну прикладной программы и, как правило, перемещающиеся вместе с ним.

Обрамление окна обычно составляют следующие элементы:

#### **Рамка, окружающая окно**

При «буксировке» рамки мышью окно изменяет свой размер. Иногда для изменения размера окна предназначены только выделенные « уголки» рамки, представляющие собой отдельные виджеты.

#### **Полоса заголовка**

Часто совпадает с одной из (обычно, верхней) сторон рамки. В полосе заголовка может содержаться название программы или запустившая программу команда, а также другая информация, специфичная для окна. При «буксировке» полосы заголовка перемещается все окно. Со «щелчками» различными кнопками мыши на полосе заголовка также могут быть связаны различные действия по управлению окнами.

#### **Кнопки управления окном**

Часто вынесенные на полосу заголовка или в другое место рамки кнопки позволяют выполнить с ним такие действия, как закрытие (часто сопровождающееся выходом из программы, открывшей окно), максимизация (разворачивание окна на весь экран), минимизация/сворачивание, вызов меню управления окном, которое может содержать весьма обширный репертуар других действий.

Детали реализации обрамления окна могут быть весьма различными в зависимости от конкретного оконного менеджера и его настроек.

Управление окнами — основная функция оконного менеджера, и на этом его функциональность может и заканчиваться. Однако большинство из них выполняют, по крайней мере, еще одну функцию.

При запуске оконного менеджера на экране появляется еще одно окно. Это так называемый *пейджер* (pager), на Рисунке 2 он изображен крупным планом. На пейджере представлена миниатюрная копия экрана, обновляющаяся в режиме реального времени, причем, если подвести курсор к изображению отдельного окна, оно увеличивается и рядом высвечивается название приложения, запущенного в нем. Но почему экран занимает только четверть окна пейджера? Потому что оконный менеджер позволяет оперировать «виртуальным» столом (от англ. virtual desktop, также *рабочим столом*), по размеру превышающим физический экран, а пейджер — одно из средств перемещения физического экрана по рабочему столу.

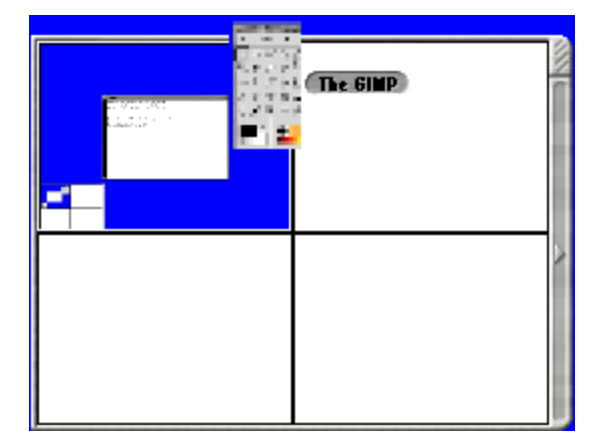

**Рисунок 2. Пейджер**

#### **Интегрированные графические среды**

## **Рисунок 3.**

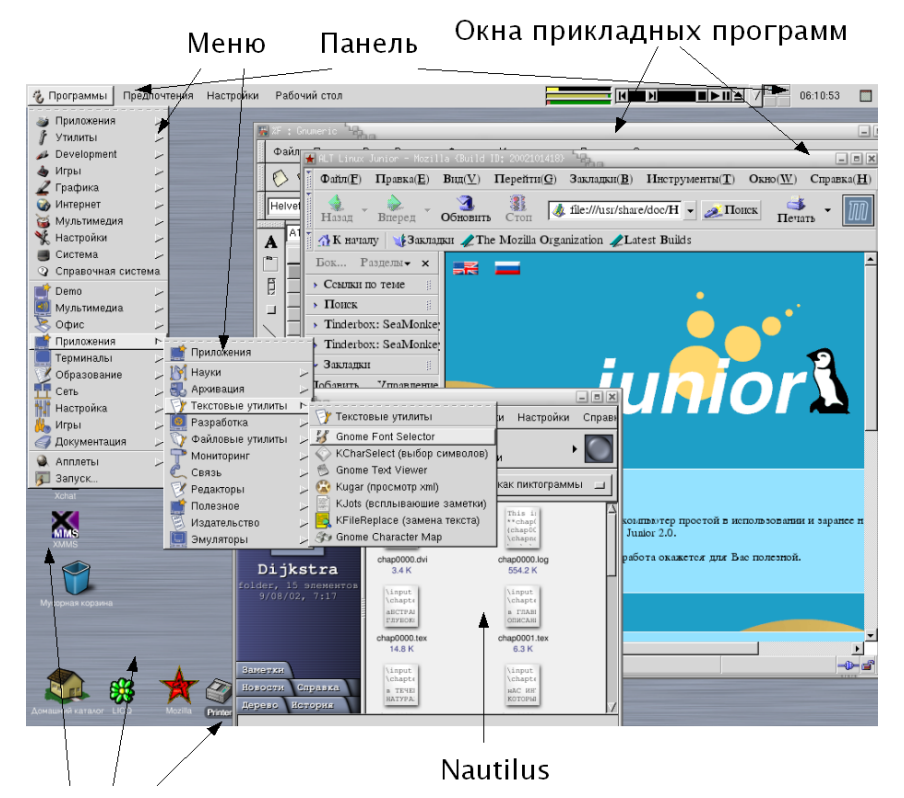

## Пиктограммы "рабочего стола"

Существует два подхода к тому, как можно достроить оконную систему до полнофункциональной среды, позволяющей пользователю решать все (или почти все) его практические задачи. Во-первых, можно расширить функциональность менеджера окон, добавив в него недостающие возможности. В оконном менеджере до по лнофункциональной среды не хватает возможности запускать программы и утилиты. Достигается это обычно при помощи организации специального меню. Во -вторых, можно добавить в «графический бутерброд» еще один слой — *менеджер рабочего*  *стола* — работающий «поверх» менеджера окон и использующий функциональность последнего. Этим путем идут команды разработчиков *GNOME* и *KDE*.

С точки зрения пользователя нет четкой границы между менеджерами окон с расширенной функциональностью и менеджерами рабочего стола, работающими «поверх» менеджера окон, поскольку они обеспечивают одну и ту же функциональность и нередко даже графически организованы сходным образом. Оба варианта предоставляют пользователю возможность работать в *графической среде* (desktop environment).

*Интегрированная графическая среда* предполагает не только единство оформления, но и трактовку объектов в рабочем пространстве (окон, файлов, пунктов меню и т. п.) как физических объектов, которые можно перемещать, выбрасывать в «корзину» и т. д.

На сегодня существуют и развиваются две свободные интегрированные графические среды общего назначения: KDE и GNOME. Они входят в поставку большинства стандартных (открытых) ОС, как свободных, так и несвободных. GNOME

*GNOME* (GNOME, GNU Network Object Model Environment — «Среда ГНУ, основанная на модели сетевых объектов», но также и «Образцовая среда для сетевых объектов ГНУ») — один из самых амбициозных и масштабных проектов в программистском сообществе.

С пользовательской точки зрения *GNOME* предстает как набор базовых компонентов интерфейса и *аплетов*, утилит и прикладных программ. К базовым компонентам относятся менеджер файлов и поверхности стола *Наутилус (Nautilus),* панели управления и меню *GNOME Panel* и центр управления (*Gnome Control Center*).

Менеджер файлов *Nautilus* позволяет о тображать содержимое файлов и каталогов в окнах и выполнять над файлами обычные действия (удаление, переименование, копирование и перемещение и т. п.), а также осуществлять предварительный просмотр многих типов данных. *Nautilus* эффектен, но работа с ним не более эффективна, чем с прочими браузерами файлов, включаемыми обычно в графические среды (менеджер файлов *CDE* или *Microsoft Windows Explorer*).

Панели, наряду с менеджером файлов, являются важнейшей составной частью интерфейса *GNOME*. Панелей может быть неограниченное количество. Панель может быть двух типов: панель-меню (*menu panel*) и объектная панель (*object panel*). Первая из них содержит пункты меню и может содержать пиктограммы, а вторая — только пиктограммы.

На панелях могут присутствовать объекты пяти типов:

- $\bullet$ *Аплет* (applet, «приложеньице») — интересный тип панельного объекта, демонстрирующий то, что он не обязан быть представлен статической картинкой. Это программа, места в панели которой достаточно, чтобы отображать какую-нибудь полезную (или забавную) информацию или даже принимать клавиатурный и/или координатный ввод. Важными аплетами являются путеводитель по столу (*Desktop Guide*) и список задач (*Task List*), позволяющие переключаться между виртуальными экранами и активизировать окна запущенных программ, соответственно.
- *Пускатель* (launcher) ассоциирован с приложением или командой,  $\bullet$ которые исполняются по щелчку на его пиктограмме в панели.
- *Выдвижной ящик* (drawer) это кнопка, открывающая другую панель, перпендикулярно первой — некий аналог подменю в меню, который можно наполнить всевозможными аплетами.
- *Специальные объекты* это те же аплеты, но выполняющие  $\bullet$ функции, которые другими средствами « достать» почему-либо нельзя (запереть экран, выйти из *GNOME* или запустить программу «вручную»).
- Наконец, *объект-меню* раскрывает меню.

У *GNOME* нет единой иерархии меню: кроме главного, вызываемого объектом-меню с гномьей лапой (оно же, когда вызывается щелчком правой кнопки на фоне или нажатием клавиши, почему-то называется *глобальным* (global)), пользователь может создавать *обычные* (normal) меню, связанные с объектами-меню на панелях.

Меню настраиваются примерно так же, как и панели: пользователь может добавлять, менять и удалять пункты, создавать подменю и т. п. При этом создаваемые обычные меню изначально пусты, а главное/глобальное заполняется при установке всем, что GNOME найдет в системе, и пользователю остается только убрать лишнее и переставить пункты в соответствии со своими предпочтениями.

Также постоянно расширяется набор утилит, прикладных программ и аплетов, поставляемых с *GNOME* — вместе с программами, входящими в большинство дистрибутивов ОС, о которых *GNOME* «в курсе», их число превышает сотню. Перечислить их здесь нет никакой возможности, но среди них есть интерфейсы для администрирования системы, средства звукозаписи и воспроизведения, сетевые утилиты, игры и многое другое.

## **KDE**

Само название *KDE* (KDE, K Desktop Environment — «Графическая среда К») — явная пародия на CDE (Common Desktop Environment — «Общая настольная среда»). CDE была последней попыткой отрасли стандартизовать графическую среду на несвободной основе, предпринятой в конце девяностых годов. Буква «K» в KDE ничего не означает.

## **Рисунок 4. Интегрированная графическая среда KDE**

## Пиктограммы "рабочего стола"

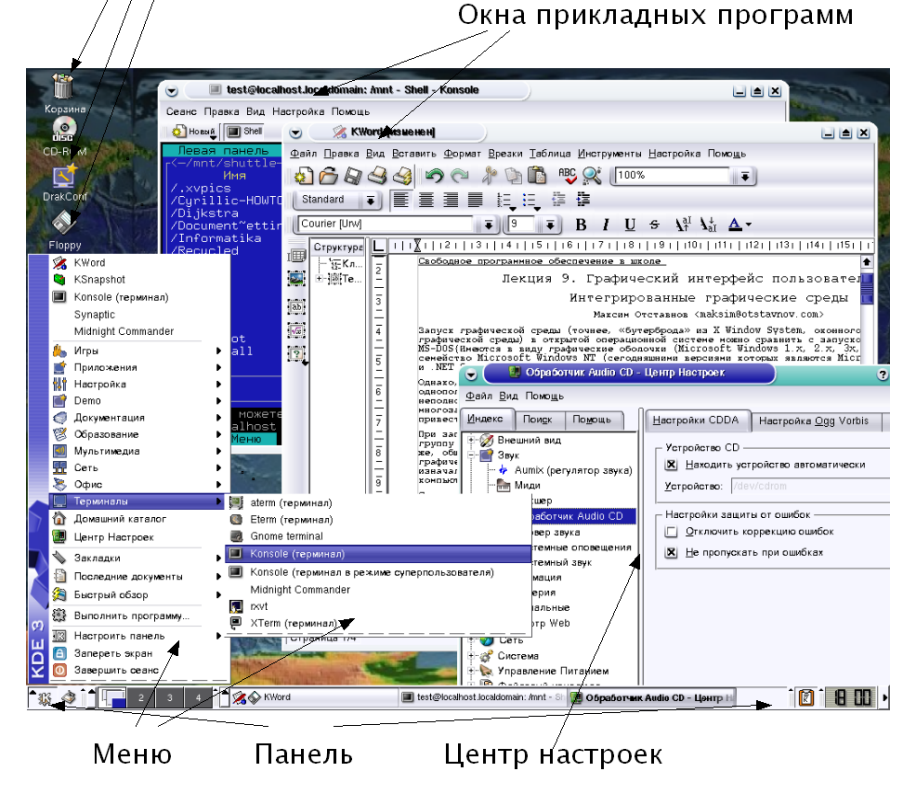

Несмотря на явно игривый тон, начинающийся с названия среды и продолжающийся в названии компонентов, *KDE* — очень серьезный проект. В КДЕ любят играть со словами; например, универсальный броузер, входящий в среду, называется *Konqueror* (от англ. conqueror— «завоеватель», «покоритель»), терминал — Konsole (от console — «консоль»), а система помоши — вообще Kandalf (от имени Гэндальфа, мага из фантазийных произведений Дж. Р. Р. Толкиена).

елинообразие однородность графической Если  $\mathbf{M}$ спелы считать достоинством, то **KDE** — несомненный лидер среди всех (как свободных, так и несвободных) интегрированных графических сред. Основное видимое средство интеграции - это универсальный броузер *Копqueror*. Функция Konqueror близка к той, которую приобрел Microsoft Windows Explorer в Microsoft Windows — он совмещает функции гипермедийного броузера WWW и браузера локальных ресурсов.

Разработчики KDE пошли даже дальше своих коллег из Microsoft и определили ряд дополнительных протоколов, что позволило, в частности. просматривать с помощью броузера в единообразном формате все разнообразие справочной информации, представленное в сегодняшних OTKD LITLE X система (традиционные страницы руководства  $man$ . гипертекстовую систему *Info* из проекта ГНУ, разрозненные файлы документации в текстовом и гипертекстовом формате). В *Konqueror* интегрирована также возможность предварительного просмотра содержимого большого количества типов файлов.

1. **KDE** включает также настраиваемую систему панелей и меню и интегрированный центр управления, позволяющий согласованно изменять параметры среды. KDE менее гибка в настройке, чем GNOME, однако ее гибкости вполне достаточно для решения любых практических задач (в том числе, имитации вида и поведения других сред). KDE работает только с собственным оконным менеджером KWin.

В поставку **KDE** входит множество «аксессуаров» и прикладных программ, к тому же рядом с проектом выросла целая группа сопутствующих, ориентированных на те или иные предметные приложения, из которых самым развитым является офисный пакет KOffice.

#### Список контрольных вопросов

- 1. Дайте определение операционной системы и ее составных частей
- 2. Какие типы команлных оболочек Вы знаете?
- 3. Приведите формат исполнения команды в командной строке
- 4. Какие базовые команды shell Вы знаете?
- 5. Расскажите о функциях Х сервера
- Что такое менеджеры окон и виджеты б.

7. Расскажите принципиальных особенностях интегрированных  $\Omega$ графических сред **KDE**, GNOME

#### Задания для выполнения

- Придумайте для себя имя пользователя и пароль, выполните вход в систему  $1.$ из терминальной консоли и графического интерфейса
- $\overline{2}$ . Запустите команду показывающую список файлов текущего каталога
- Получите справку по набору действий, которую можно осуществить с  $\mathcal{Z}$ помошью ланной команлы
- $\overline{4}$ . Вый дете в корневую директорию (root)
- $5<sub>1</sub>$ Посмотрите список процессов, выполняемых в данное время на Вашем компьютере
- Завершите один из процессов 6.
- Создайте в домашнем каталоге файл и отредактируйте его  $\overline{7}$
- 8. Проведите первоначальную настройку
- Провелите первоначальную настройку  $GNOME$  $\mathbf{Q}$
- 10. Проведите первоначальную настройку КДЕ

#### Список литературы

1. Костромин В. А. "Linux для пользователя". БХВ - Петербург, 2002, 672 стр., ISBN: 5-94157-183-6

2. Петерсен Р., Руководство по операционной системе Linux, BHV, Москва, 2005

3. М. Уэлш. Инсталяция Linux и первые шаги. -М. МГУ, 1999

#### **Учебное издание**

## **Изучение операционной системы Linux: интерфейс и основные команды**

*Методические указания*

# **Составители Сухов Андрей Михайлович Гайнуллина Гелия Мухаматкамиловна**

**Изд-во Самарского государственного аэрокосмического университета. 443086 Самара, Московское шоссе, 34.**